# **A**utomatische **L**atex **P**rüfungsgenerator **S**oftware

## (**ALPS**)

#### **Ziel**

Alle bisherigen Prüfungen der beiden Lehrveranstaltungen '*Bauelemente und Grundschaltungen*', sowie '*Digitaltechnik und Halbleiterschaltungsentwurf*' wurden mit LaTeX erstellt. Zusätzlich wurde immer eine Musterlösung in einem separaten Dokument angefertigt. Dadurch mussten immer zwei Dokumente gleichzeitig bearbeitet werden, was zum Teil dazu führte, dass sich Fehler in der Musterlösung einschlichen. Weiters finden in beiden Lehrveranstaltungen Übungen statt, welche auch in LaTeX (inklusive Lösung) vorliegen. Vorallem bei der Lehrveranstaltung Bauelemente und Grundschaltungen, welche sechs Prüfungstermine pro Jahr mit sich bringt, führt das Ausarbeiten der Klausuren zu einem hohen Zeitaufwand. Daher wäre eine automatisierte Generierung ein großer Vorteil.

#### **Konzept**

Die grundlegende Idee hinter der Software basiert auf dem Zusammenspiel zwischen Python und Latex. Aufgebaut ist ALPS auf eine zuvor definierte Latex Vorlage, welche mit gewissen Platzhaltern bestückt ist. Der Rahmen von ALPS besteht aus einem Python Code, welcher folgende Aufgaben übernimmt:

- Grafische Oberfläche erstellen
- Durchsuchen des 'Aufgaben' Ordners und auflisten aller gefundenen Aufgaben
- Generierung der Zufallszahl
- Input der GUI auswerten und in Kombination mit der Zufallszahl die Latex Vorlage anhand der Platzhalter füllen
- Aufruf von PDFLatex und damit erzeugen der Prüfung und Lösung
- Speichern der PDFs und der .tex Dateien

#### **Ergebnis**

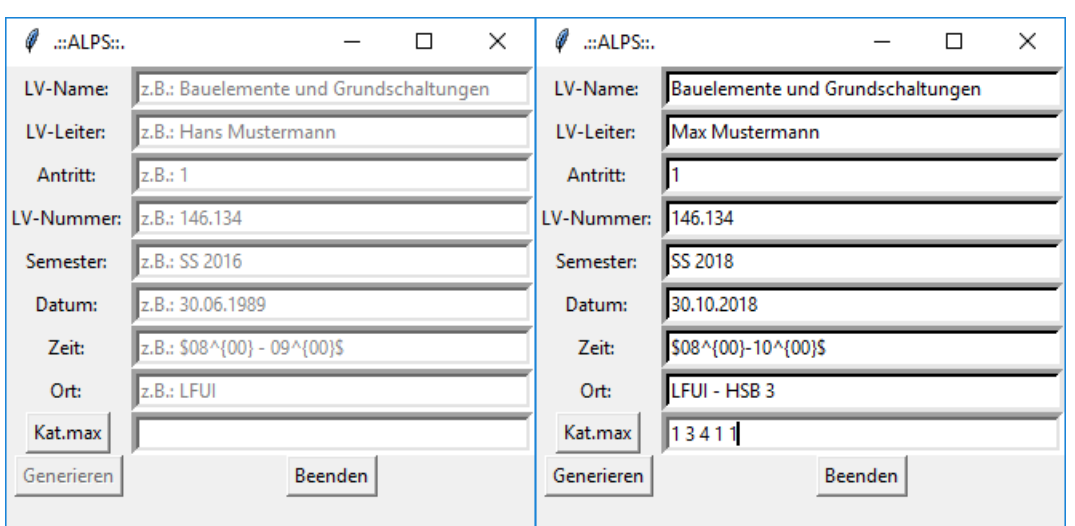

*Abbildung 1 Grafische Oberfläche von ALPS. Links der Startzustand, Rechts die befüllte GUI*

Wie in Abbildung 1 dargestellt, können auf der grafischen Oberfläche von ALPS alle relevanten Daten zur Prüfung angegeben werden. Dieser Input wird anschließend verwendet, um das Titelblatt und die Fuß- bzw. Kopfzeilen der Prüfung und Lösung zu erzeugen. Der Button , Kat.max' muss vor der Generierung betätigt werden. Dieser durchsucht den 'Aufgaben' Ordner und listet die Anzahl der Aufgaben pro Kategorie auf. Eine neue Kategorie kann erstellt werden, indem im 'Aufgaben' Ordner ein neuer Unterordner mit dem Namen 'KatX' erstellt wird (X kennzeichnet dabei die neue Kategorie Nummer). Sollen nicht alle zur Verfügung stehenden Aufgaben verwendet werden, können nun die Zahlen bei , Kat.max' geändert werden. , 1 1 1 1 1' würde beispielsweise bedeuten, dass jeweils eine Aufgabe aus jeder der 5 Kategorien verwendet werden soll. Welche dabei ausgewählt wird, entscheidet die Zufallszahl. Durch drücken auf ,Generieren' wird die Erstellung der Prüfung und Lösung gestartet. Nach erfolgreichem Abschluss öffnen sich beide Dokumente in PDF Ansicht. Sowohl die PDFs als auch die .tex Dateien werden im Hauptordner mit eindeutigen Namen abgelegt.

#### **Ordnerstruktur***:*

- *Aufgaben*
	- o *KatX* (X kennzeichnet die Kategorien Nummer)
		- *AY.txt* (Y kennzeichnet die Aufgabennummer in der jeweiligen Kategorie)
- *Logos* (Hier liegen sämtliche Logos für die Vorlage)
- *Pics* (Hier können alle Bilder abgelegt werden, welche für die Aufgaben benötigt werden)
- *Vorlage* (Hier liegt die Vorlage mit dem Namen Main.tex)

#### **Form der Aufgaben .txt:**

#### %NAMES

```
Hier steht der Name der Aufgabe (Überschrift)
Bsp.:
Maschenstromverfahren
```
### %NAMEE

#### %PKTS

Hier stehen die Punkte, welche es für die Aufgabe gibt.

Sollte es mehrere Unterpunkte geben, stehen sie in jeweils einer neuen Zeile Bsp.:

4 3.5 8

%PKTE

#### %AUFGABES

Hier steht der Latex Code der Aufgabe

Bsp.: \textbf{Gegeben: } \begin{figure}[H] \centering \def\svgwidth{15cm} \input{pics/A1.pdf\_tex} \end{figure} \textbf{Gesucht:} Berechnen Sie das Netzwerk mit Hilfe des Maschenstromverfahrens. Gehen Sie dazu wie folgt vor: \renewcommand{\labelenumi}{(\alph{enumi})} \begin{enumerate} \setlength{\itemsep}{-5pt} \item Zeichnen Sie die benötigten Maschen in das Netzwerk ein (Hinweis: Umzeichnen des Netzwerkes kann diese Aufgabe vereinfachen. [4 Pkt] \item Geben Sie an, wie die Ströme \$I\_1\$ bis \$I\_7\$ von den Maschenströmen \$I\_{Mx}\$ abhängt. [3.5 Pkt] \item Stellen Sie das Gleichungssystem der Form \$[R][I\_M]= [U]\$ auf. Stellen Sie das Ergebnis auch in Matrixschreibweise dar. [8 Pkt] \end{enumerate}

```
%AUFGABEE
```
#### %LOSUNGS

Hier steht der Latex Code der Lösung %LOSUNGE